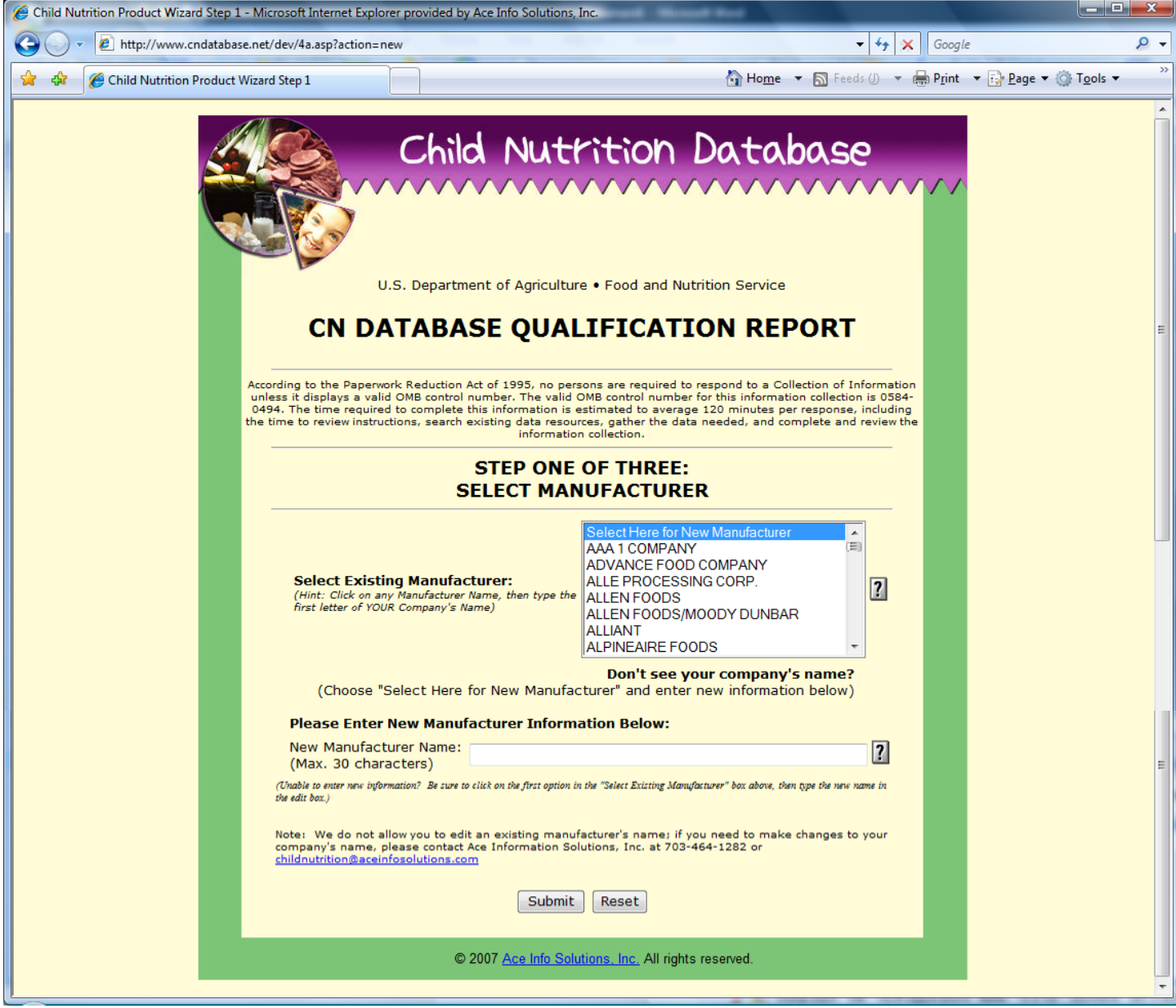

**FIGURE 1. Step One: User Select's an Existing Manufacturer from the List or Enters New Manufacturer Name** 

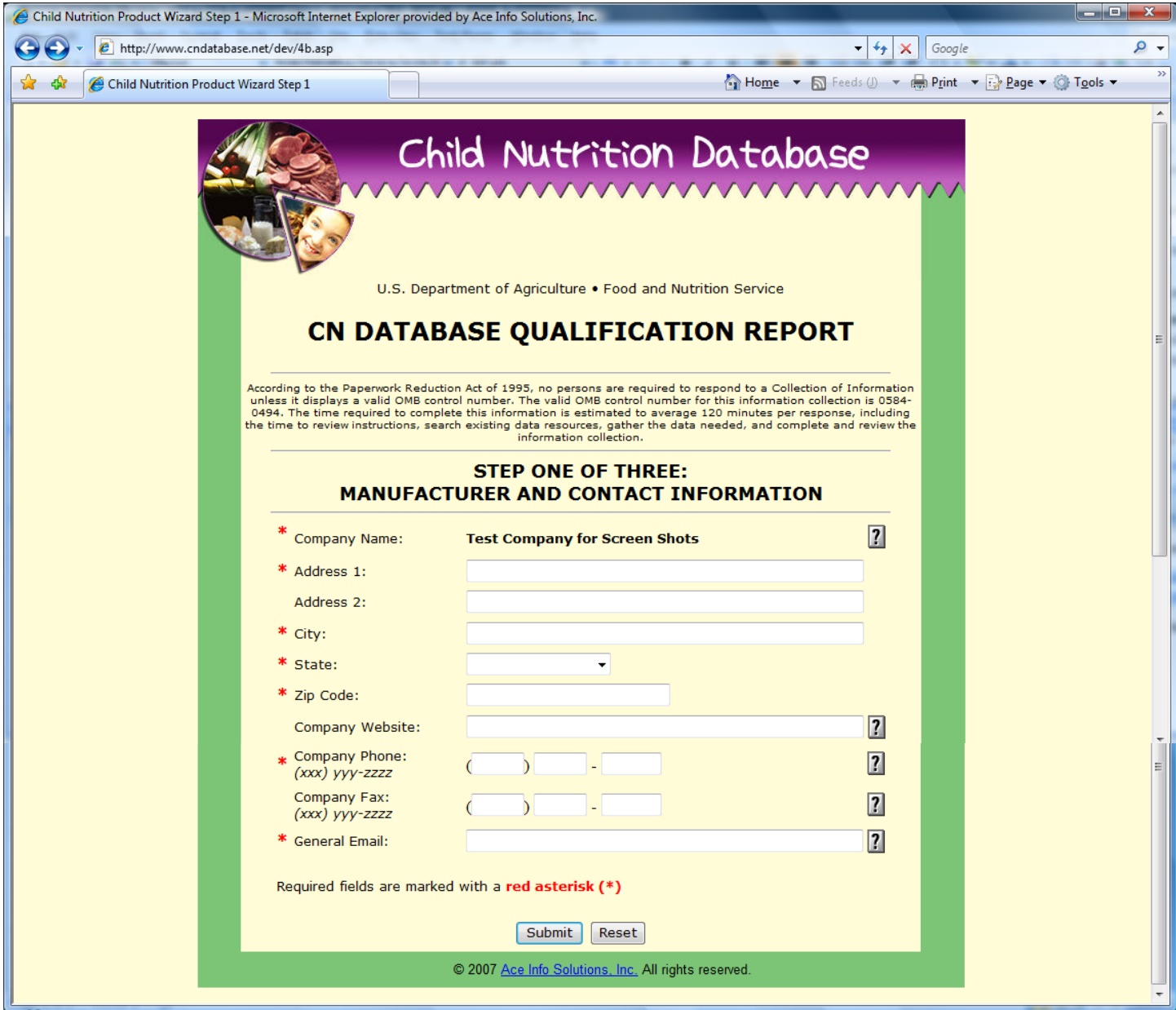

**FIGURE 2. Continuation of Step One: User Edits the Existing Manufacturer Information or Enters New Information.** 

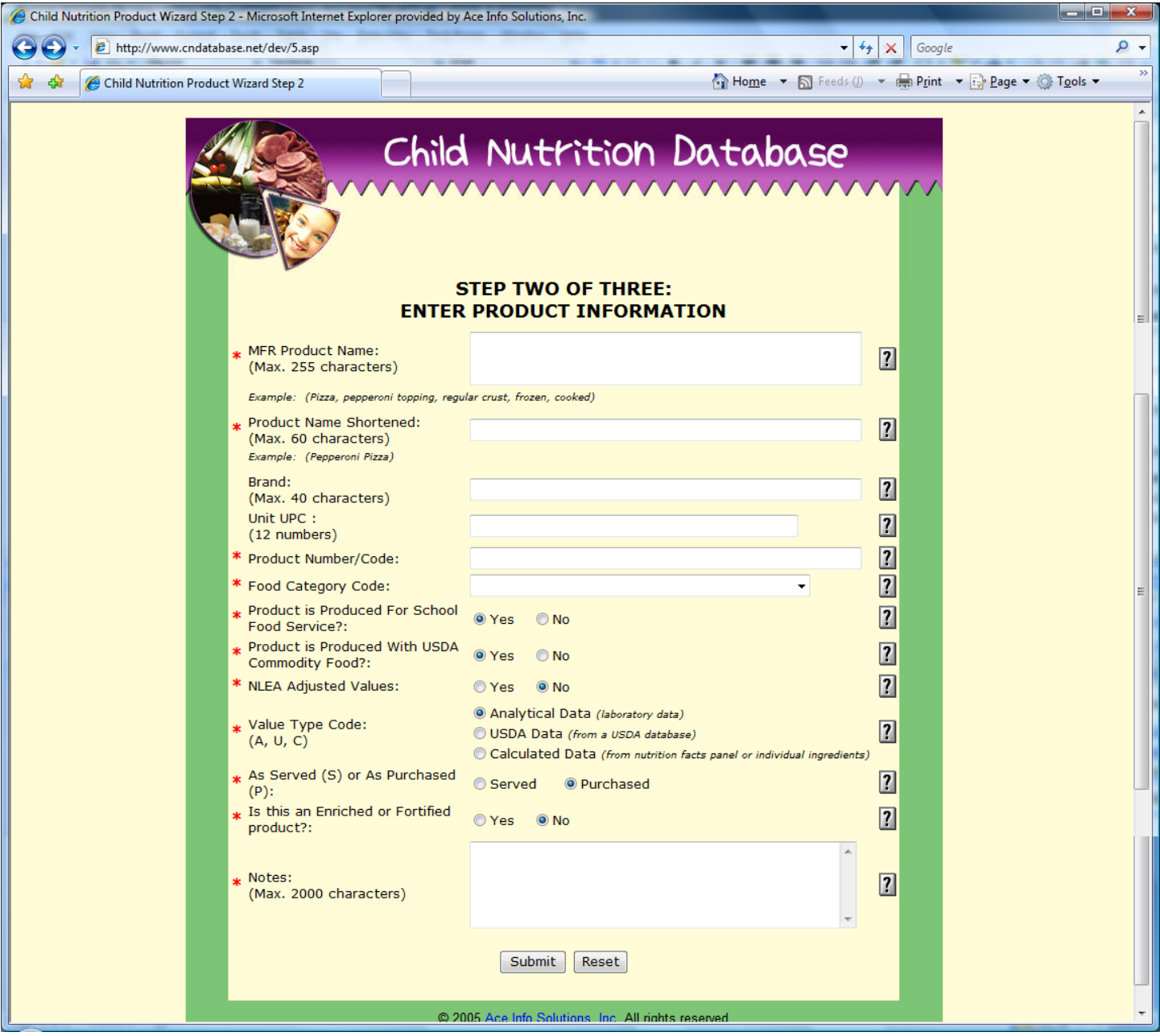

**FIGURE 3. Step Two: User Enters the Product Information** 

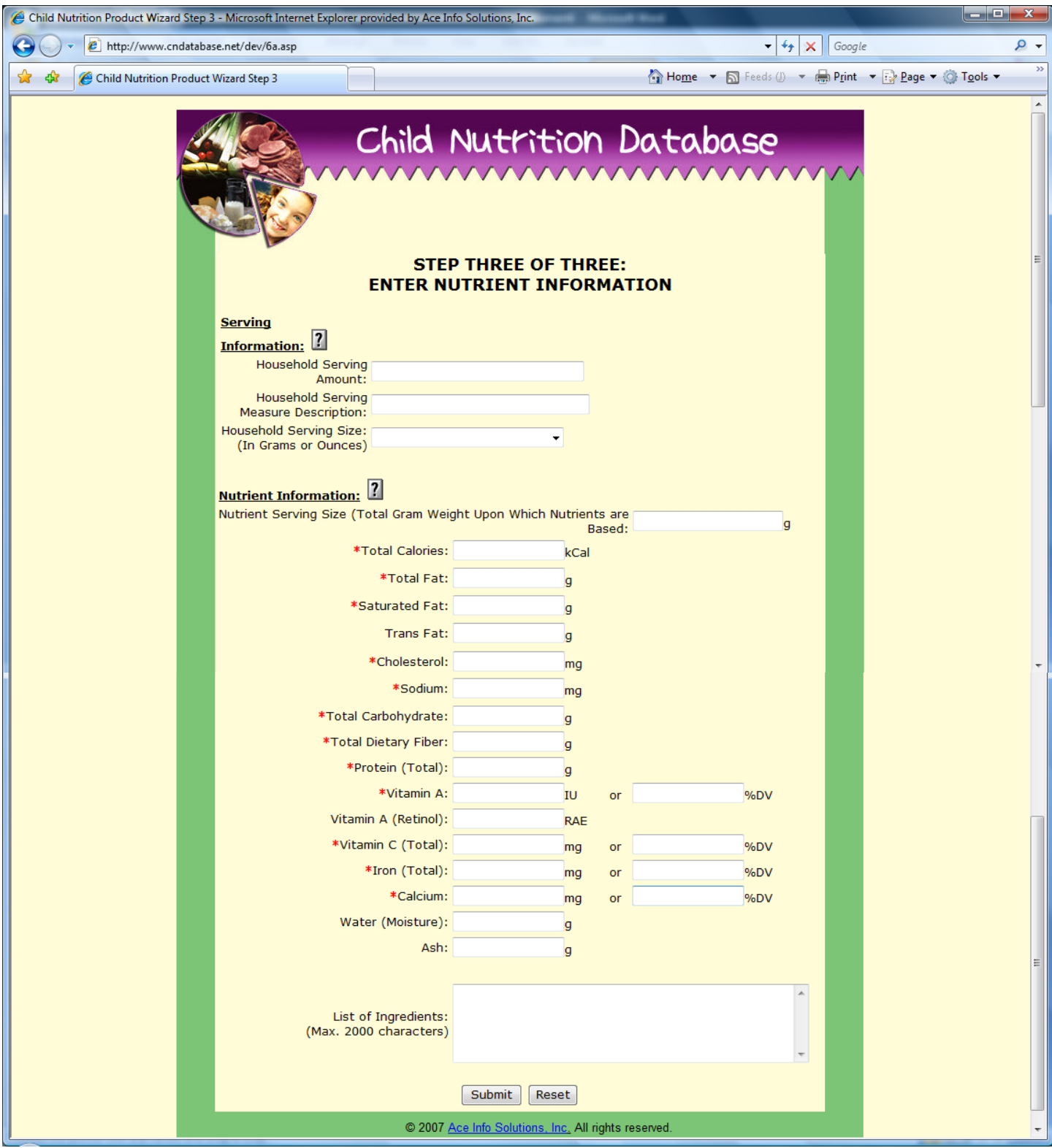

**FIGURE 4. Step Three: User Enters the Serving Information, Nutrient Information and List of Ingredients** 

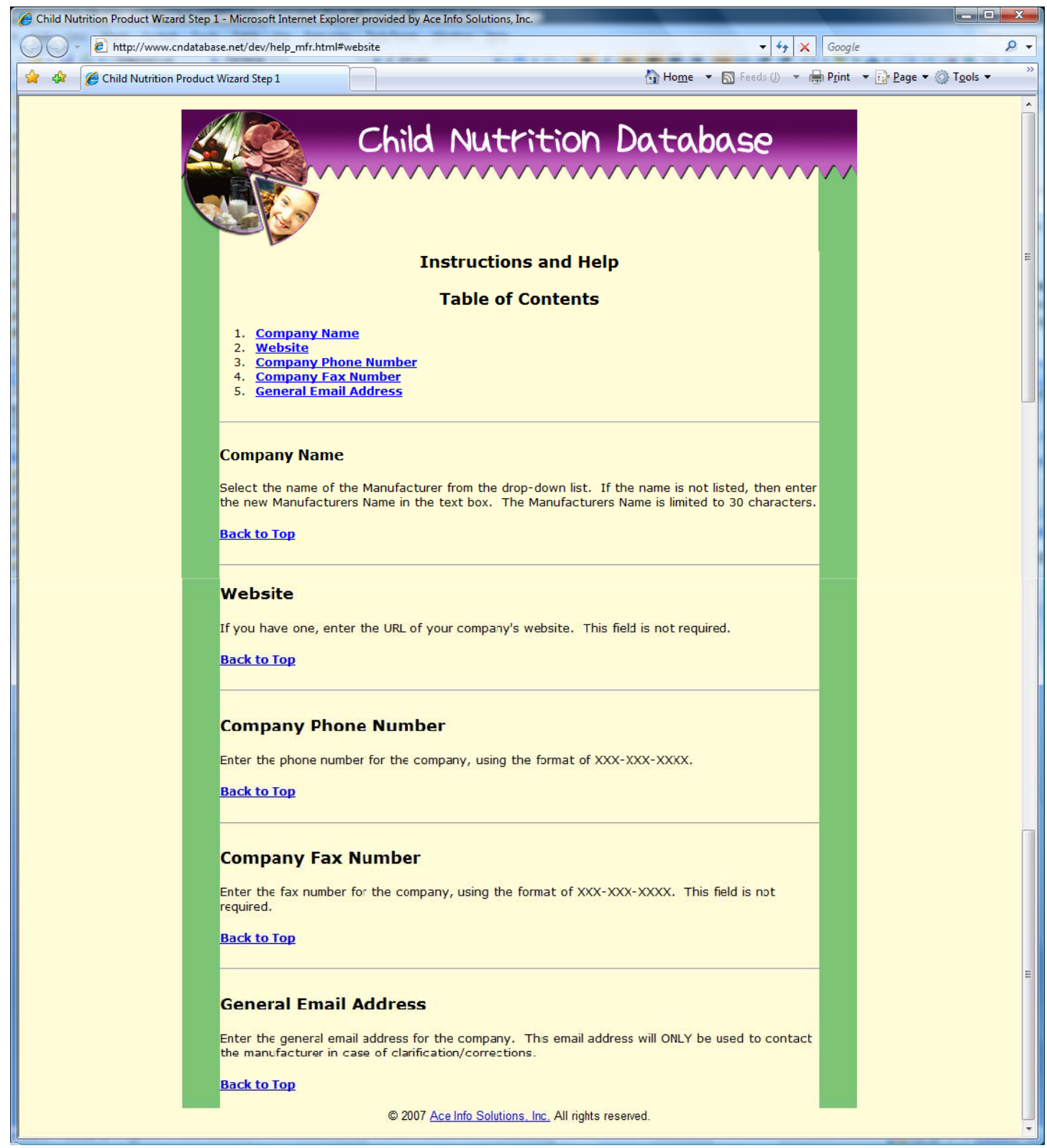

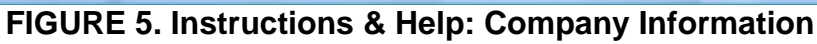

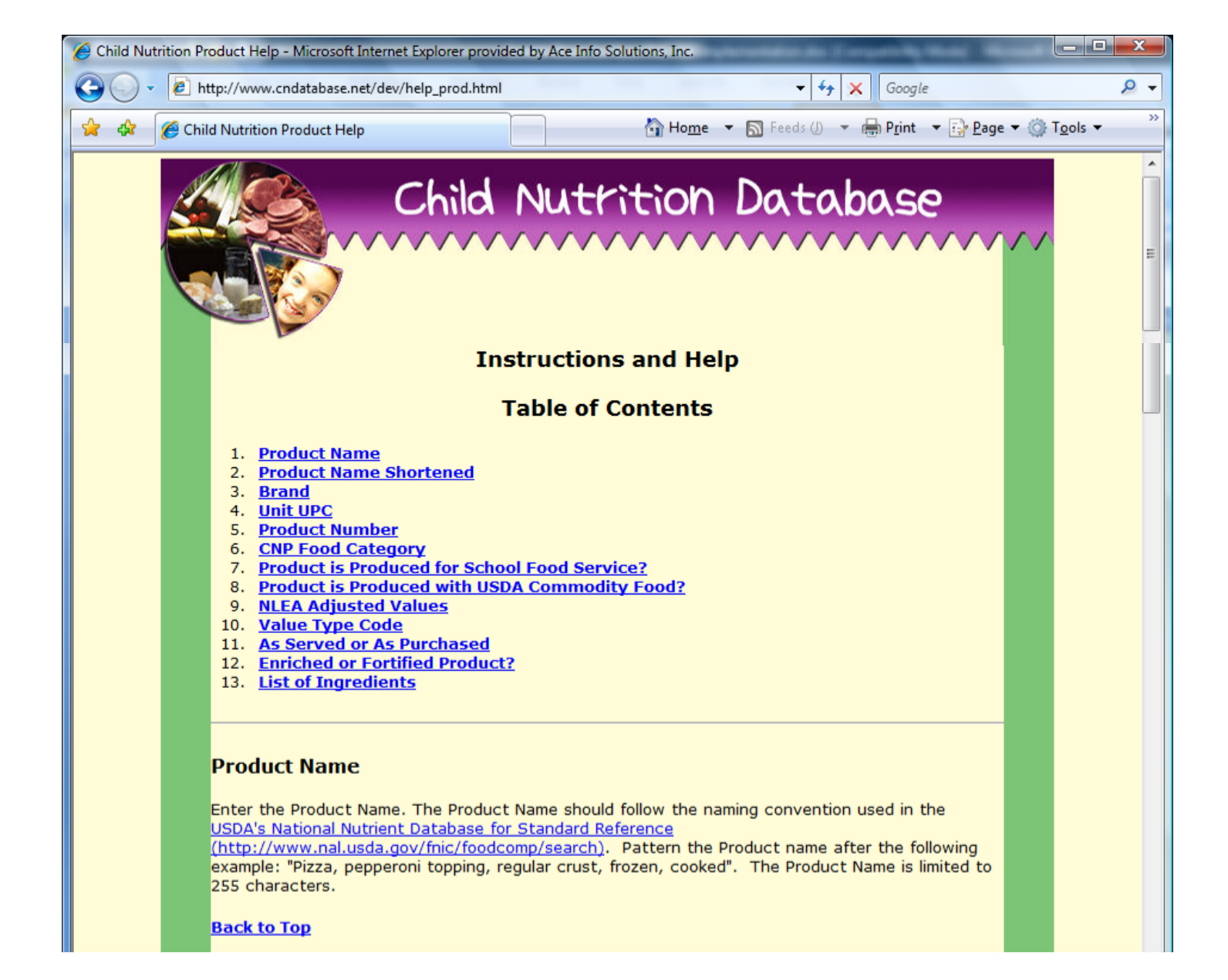

## **Product Name Shortened**

The shortened product name is built using the USDA standard for abbreviations. The abbreviations used for the shortened product name can be found in Appendix A of the USDA National Nutrient Database for Standard Reference. The Product Name Shortened should not be an abbreviation of each word in the full product name but rather should be a clear and concise shortened version of the full product name.

**Back to Top** 

### **Brand**

Enter the Brand name that this product is commonly referenced as. The Brand for the product should be listed separately from the full or shortened product name. This field is limited to 40 characters.

**Back to Top** 

# **Unit UPC**

Enter the 12-digit Universal Product Code (UPC). It is normally in the format of 0-12345-12345-0. The Unit UPC is very important for correctly matching the information on the product.

#### **Back to Top**

## **Product Number/Code**

The Product Number should be your product's 5 digit UPC Number (the portion after the second dash) if you do not use a separate product number or code.

**Back to Top** 

### **CNP Food Category**

The CNP Food Category comes from a USDA Table. Please select from the following list of 2-digit categories:

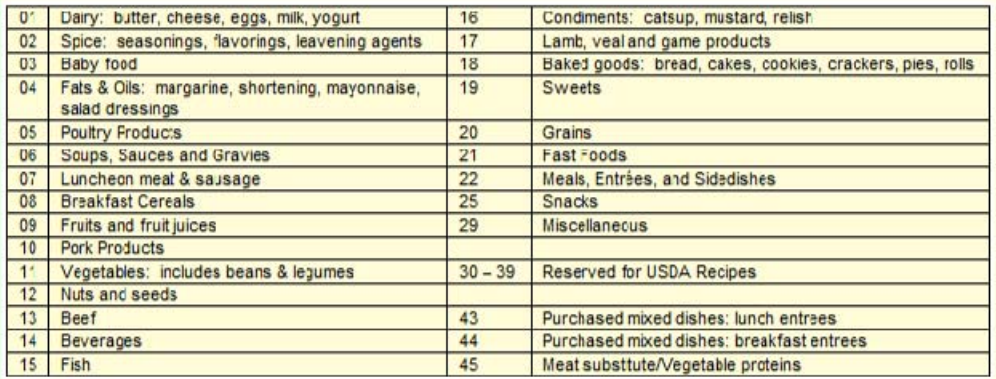

**Back to Top** 

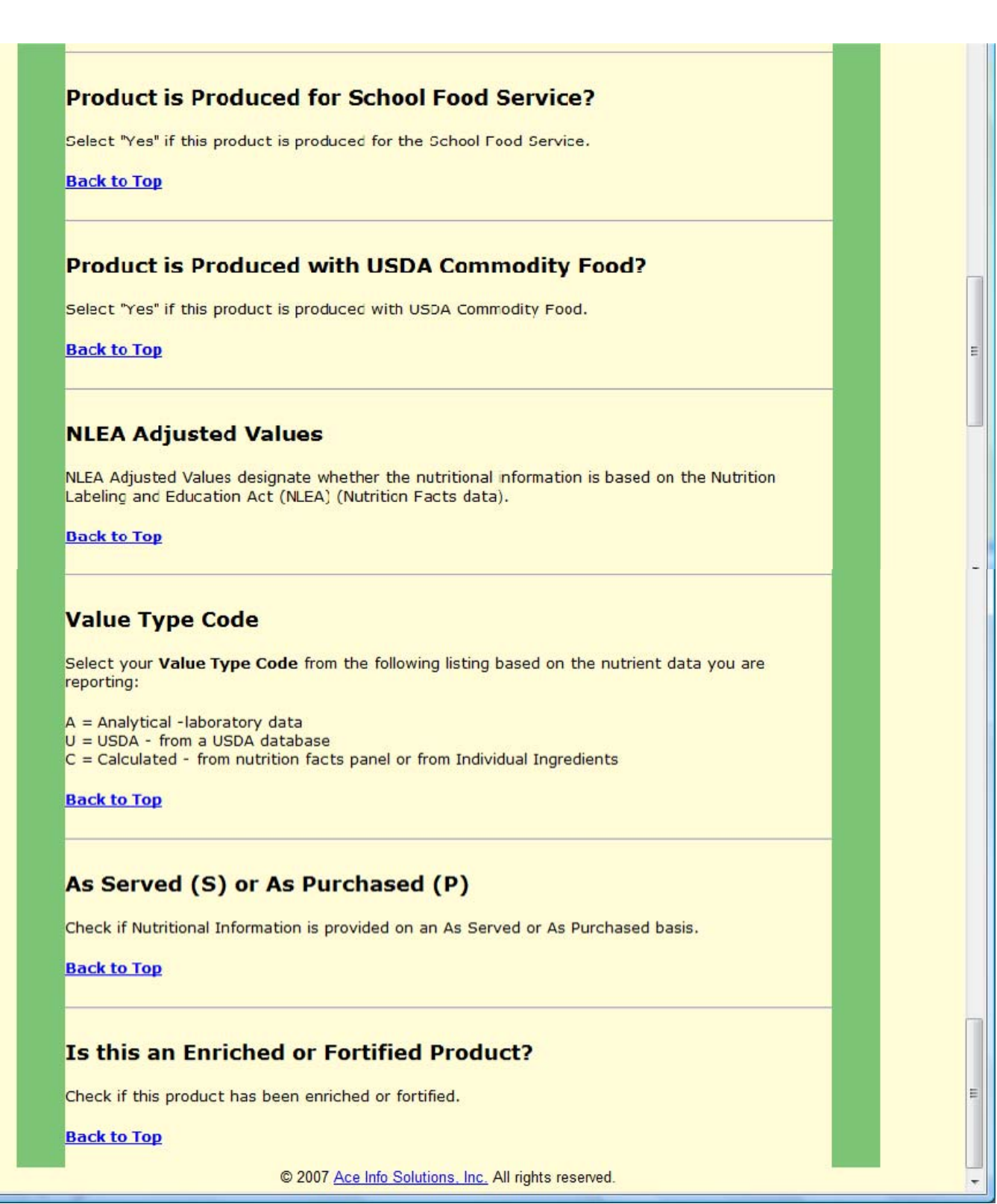

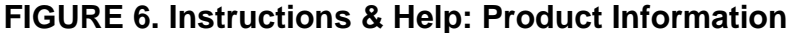

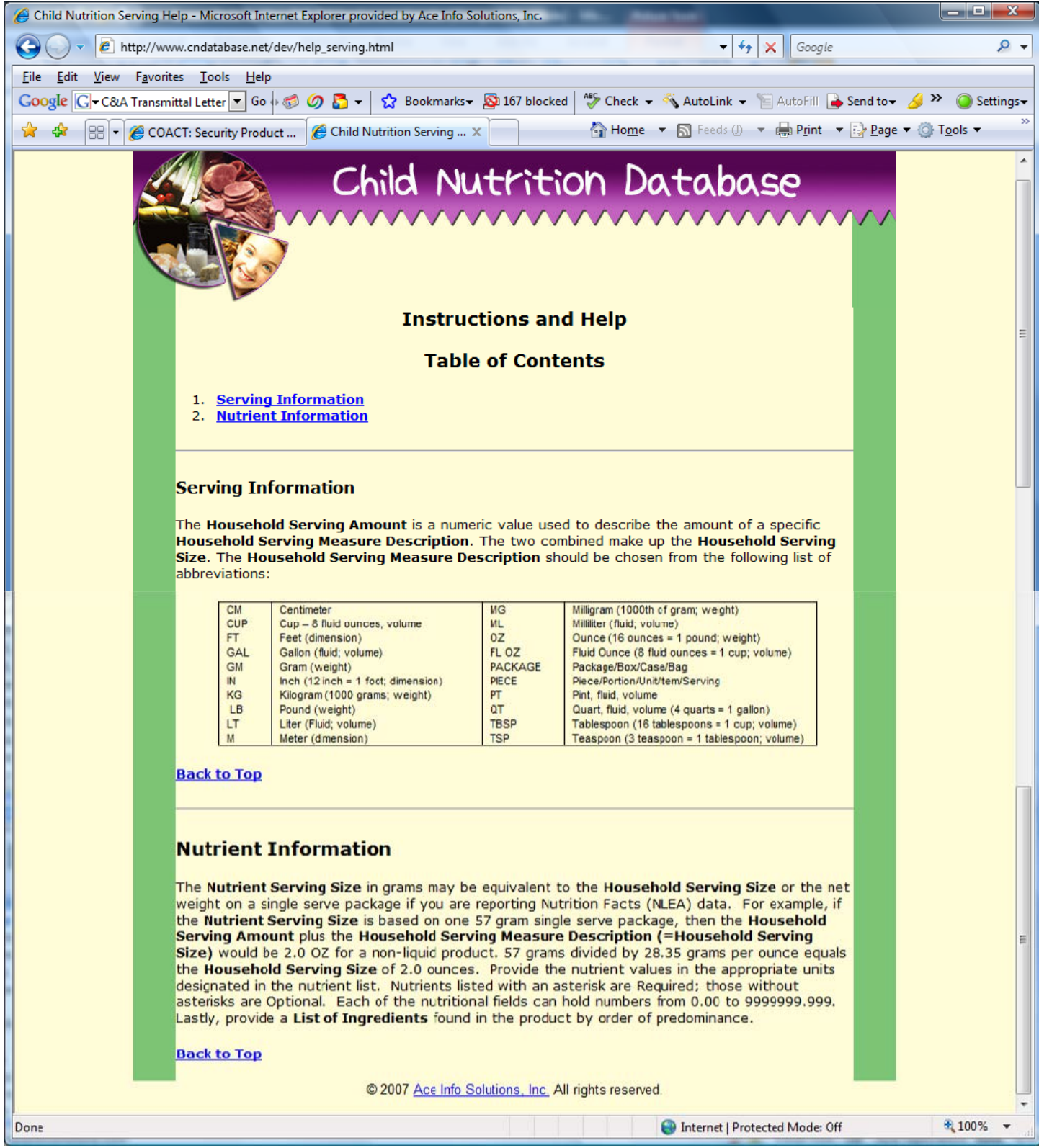

**FIGURE 7. Instructions & Help: Nutrient Information**